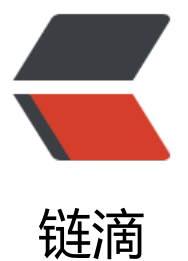

## ionic3 cordova-co[de-](https://ld246.com)push 插件的食用方 法

作者:zlf1995

- 原文链接:https://ld246.com/article/1569382401646
- 来源网站:[链滴](https://ld246.com/member/zlf1995)
- 许可协议:[署名-相同方式共享 4.0 国际 \(CC BY-SA 4.0\)](https://ld246.com/article/1569382401646)

## ####4.Android代码热更新的实现

demo: https://github.com/Dellos7/example-cordova-code-push-plugin npm文档: https://www.npmjs.com/package/cordova-plugin-code-push#syncoptions 配置很好配置,主要就是更新返回的状态码及流程的处理,官方demo没写,只能去源码里面找... 热更新命令: ionic cordova prepare android --prod + code-push release codepush-ionic-testndroid ./pl[atforms/android/assets/www/ 0.0.1 --description "开放扫描功能" -d "Produc](https://www.npmjs.com/package/cordova-plugin-code-push#syncoptions)tion"

## **返回码 返回码释义** 0 应用程序是最新的 1 更新是可用的,它已被下载,解压缩并复制到 署文件夹,在使用SycStasUs.UpDeaTyEnter调用回调完成后,应用程序将重新加载更新的代码和资源 2 可选的更新是可用的,但用户拒绝安装它。没 下载更新 3 3 同步操作期间发生错误。这可能是与服务器通 、下载或解压缩更新时的错误。控制台日志应该包含有关发生的事情的更多信息。在这种情况下没有 用任何更新 4 正在进行中的同步,因此此同步尝试已中止

5 中间状态-插件即将检查更新 6 中间状态-用户对话框即将被显示。只有在启用 户交互时才会报告此状态 7 7 中间状态-更新包即将被下载 8 わきょう おおとこ おおとこ おおとこ おおとこ 中间状态-更新包即将安装

//参考网址: https://www.npmjs.com/package/cordova-plugin-code-push#syncoptions //自己看源码吧,demo不可信 checkCodePush() { this.codePush.sync({ updateDialog: { appendReleaseDescription: true, descriptionPrefix: "\n\n更新说明:\n", optionalInstallButtonLabel: "安装", optionalIgnoreButtonLabel: "忽略", optionalUpdateMessage: "我们发布了一些功能的更新与bug修复", updateTitle: "更新" }, installMode: InstallMode.IMMEDIATE  $\}$ , (downloadProgress) => { if (downloadProgress) { // Update "downloading" modal with current download % // alert("Downloading " + downloadProgress.receivedBytes + " of " + downloadProgress. otalBytes); //console.log(111); } }).subscribe(  $(data)$  => { if (data ==  $7)$  {

this.utils.showLoading("正在下载更新,请稍后...", 100000);

```
 }
    //0:应用程序是最新的
   //1:*更新是可用的,它已被下载,解压缩并复制到部署文件夹,在使用SycStasUs.UpDeaTyEnte
调用回调完成后,应用程序将重新加载更新的代码和资源。
   //2:可选的更新是可用的,但用户拒绝安装它。没有下载更新。
   //3:同步操作期间发生错误。这可能是与服务器通信、下载或解压缩更新时的错误。控制台日志
该包含有关发生的事情的更多信息。在这种情况下没有应用任何更新。
  //4:正在进行中的同步,因此此同步尝试已中止。
   //5:中间状态-插件即将检查更新。
   //6:中间状态-用户对话框即将被显示。只有在启用用户交互时才会报告此状态。
   //7:中间状态-更新包即将被下载。
   //8:中间状态-更新包即将安装。
   // 5678150
   //测试数据
   },
  (err) => {
   console.log('CODE PUSH ERROR: ' + err);
   }
  );
 }
```